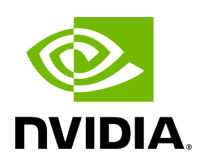

# **TMS Minikube Quickstart Guide**

## **Table of contents**

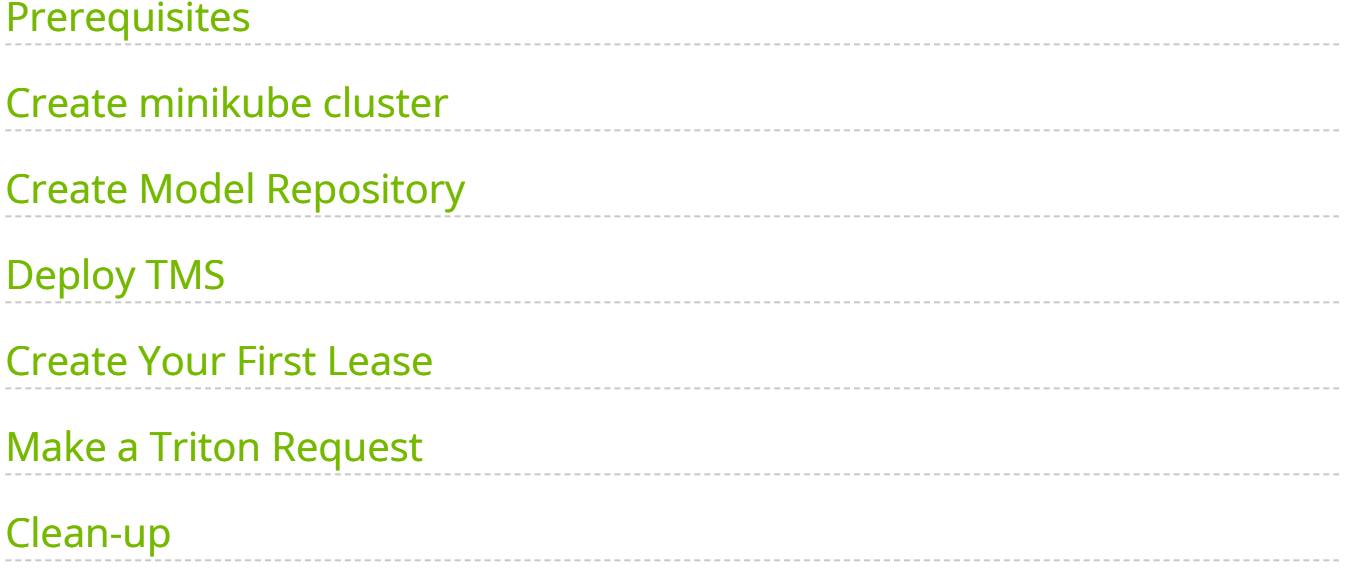

**Attention**

Let's give readers a helpful hint!

In this quickstart guide, we'll set up a single-node Kubernetes cluster with minikube and install TMS onto it for development and testing. We'll also create an NFS model repository on our host machine to load our models from.

The quickstart guide was written for an Ubuntu Linux machine with the bash shell – you may need to make some modifications depending on your dev environment.

## <span id="page-2-0"></span>**Prerequisites**

- [Docker](https://docs.docker.com/engine/install/)
- [NGC CLI](https://ngc.nvidia.com/setup/installers/cli)
- Root access to your server
- (Optional) A CUDA capable GPU and NVIDIA GPU Drivers, if deploying GPU models

## <span id="page-2-1"></span>**Create minikube cluster**

In order to deploy TMS, we need to have a Kubernetes cluster available to us. TMS works with a wide variety of Kubernetes flavors – in this guide we'll be using minikube, which makes it easy to deploy a single-node cluster for development and testing. If you already have a Kubernetes cluster available to you, you might not need to go through these steps.

### **Note**

Note: Installation instructions for third party components are included in this guide for convenience, but we recommend looking at each tool's linked documentation for the most up-to-date information.

#### 1. [Install minikube](https://minikube.sigs.k8s.io/docs/start/)

curl -LO

https://storage.googleapis.com/minikube/releases/latest/minikube\_latest\_amd64 sudo dpkg -i minikube\_latest\_amd64.deb

#### 2. [Install kubectl](https://kubernetes.io/docs/tasks/tools/install-kubectl-linux/)

sudo apt-get update sudo apt-get install -y ca-certificates curl sudo curl -fsSLo /etc/apt/keyrings/Kubernetes-archive-keyring.gpg https://dl.k8s.io/apt/doc/apt-key.gpg echo "deb [signed-by=/etc/apt/keyrings/Kubernetes-archive-keyring.gpg] https://apt.Kubernetes.io/ Kubernetes-xenial main" | sudo tee /etc/apt/sources.list.d/Kubernetes.list sudo apt-get update sudo apt-get install -y kubectl

#### 3. [Install Helm](https://helm.sh/docs/intro/install/)

curl -fsSL -o get\_helm.sh https://raw.githubusercontent.com/helm/helm/main/scripts/get-helm-3 chmod 700 get\_helm.sh ./get\_helm.sh

#### 4. Start minikube

minikube start

### <span id="page-3-0"></span>**Create Model Repository**

Our next step is to create and fill our model repository to hold the model artifacts that TMS will deploy. Several different kinds of model repositories are available – see the [model repository](https://docs.nvidia.com/model-repository.html) documentation for details.

In this guide, we'll cover two different kinds of model repositories – NFS and HTTP. You'll only need to create one model repository to use TMS. In either case, we'll need to download the models onto our dev machine.

### **Note**

In this example, we're using the image recognition model from the [Triton quickstart guide.](https://docs.nvidia.com/deeplearning/triton-inference-server/user-guide/docs/getting_started/quickstart.html)

```
mkdir -p model_repository/densenet_onnx/1
curl
https://contentmamluswest001.blob.core.windows.net/content/14b2744cf8d6418c87
1.2.onnx\lambda-o model_repository/densenet_onnx/1/model.onnx
curl https://raw.githubusercontent.com/triton-inference-
server/server/main/docs/examples/model_repository/densenet_onnx/config.pbtxt \
-o model_repository/densenet_onnx/config.pbtxt
curl https://raw.githubusercontent.com/triton-inference-
server/server/main/docs/examples/model_repository/densenet_onnx/densenet_label:
\setminus-o model_repository/densenet_onnx/densenet_labels.txt
```
You should now have the following directory structure at ./model\_repository :

```
model_repository/
     densenet_onnx
     1
          model.onnx
     config.pbtxt
```
#### **HTTP Model Repository**

To serve a model repository over HTTP, all we need to do is create a zip file for each model and run an HTTP server.

1. Zip model

cd model\_repository zip -r densenet\_onnx densenet\_onnx

2. Serve over HTTP. In a separate terminal, run the following

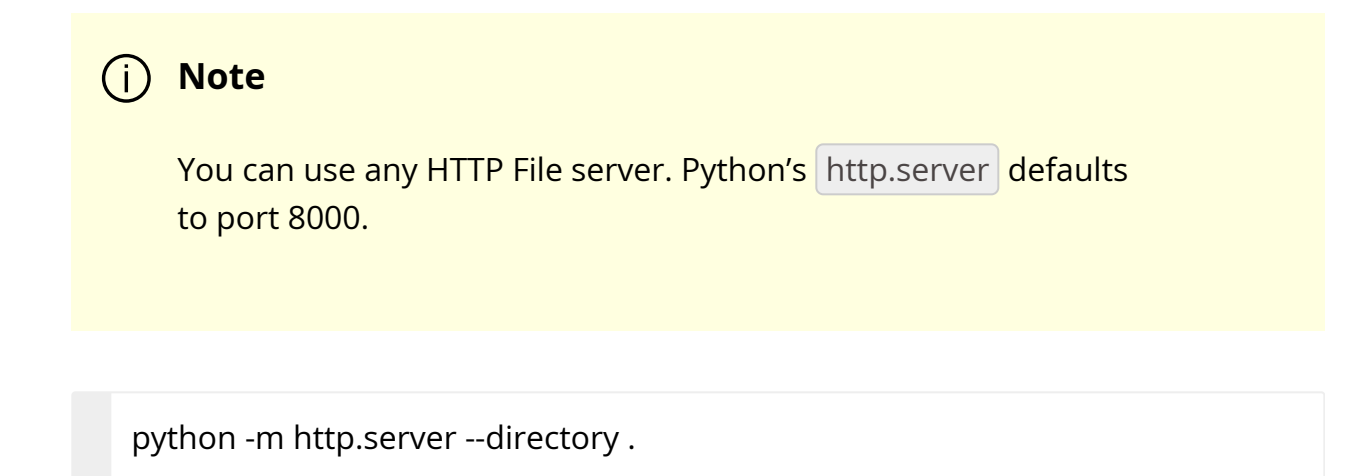

#### **NFS Model Repository**

NFS Model repositories for TMS have the same structure as Triton model repositories. You can check out the [Triton documentation](https://docs.nvidia.com/deeplearnitng/triton-inference-server/user-guide/docs/user_guide/model_repository.html) to learn more.

1. Move model repository to directory for sharing

sudo cp -r model\_repository /srv/model\_repository

2. Enable NFS

sudo apt install nfs-kernel-server

sudo systemctl start nfs-kernel-server.service

- 3. Export NFS Share
	- 1. Add the following line to the file /etc/exports :

/srv/model\_repository \*(rw,sync,no\_subtree\_check)

2. Then, execute the following command

sudo exportfs -arv

4. Create Kubernetes storage resources. We'll need a PersistentVolume to expose our NFS share to the cluster, and a PersistentVolumeClaim to allow Triton pods to mount it.

my\_nfs\_server = <nfs server IP address>

```
kubectl apply -f - <<EOF
apiVersion: v1
kind: PersistentVolume
metadata:
name: repo0
spec:
capacity:
storage: 2Gi
accessModes:
- ReadWriteMany
nfs:
server: $my_nfs_server
path: "/srv/model_repository"
mountOptions:
- nfsvers=4.2
EOF
```
kubectl apply -f - <<EOF apiVersion: v1 kind: PersistentVolumeClaim metadata: name: repo0-claim spec: accessModes: - ReadWriteMany storageClassName: "" resources: requests: storage: 1Gi volumeName: repo0 EOF

### <span id="page-7-0"></span>**Deploy TMS**

TMS is deployed with a Helm chart. To deploy it, we'll need to install Helm, configure access to the chart on NGC, and modify the deployment values.

You'll need your NGC API Key, which can be found [here.](https://ngc.nvidia.com/setup/api-key)

```
export NGC_CLI_API_KEY=<your key>
```
1. Add TMS Helm repository

helm repo add tms-helm https://helm.ngc.nvidia.com/nvaie - username=\\$oauthtoken --password=\$NGC\_CLI\_API\_KEY

2. Add container pull secret

kubectl delete secret ngc-container-pull kubectl create secret docker-registry ngc-container-pull \ --docker-server=nvcr.io --docker-username='\$oauthtoken' --dockerpassword=\$NGC\_CLI\_API\_KEY

3. Install TMS. We'll need to use different deployment parameters depending on the model repository type.

1. HTTP Model Repository

helm install tms tms-helm/triton-management-service \ --set images.secrets={"ngc-container-pull"} \ --set server.apiService.type="NodePort"

2. NFS Model Repository

helm install tms tms-helm/triton-management-service \ --set images.secrets={"ngc-container-pull"} \ --set server.apiService.type="NodePort" \ --set "server.modelRepositories.volumes[0].repositoryName=modelrepo"  $\setminus$ --set "server.modelRepositories.volumes[0].volumeClaimName=repo0 claim"

### <span id="page-8-0"></span>**Create Your First Lease**

To deploy a model, we need to create a lease with TMS. This lease will include a unique identifier for the model(s) you want to deploy, along with some associated metadata. See the  $\vert$  tmsctl for all of the available lease options.

1. Download tmsctl. Check the [NGC Console](https://registry.ngc.nvidia.com/orgs/nvaie/resources/triton-management-service-control/version) to ensure you're getting the latest version. tmsctl is the command line tool for managing TMS.

ngc registry resource download-version "nvaie/triton-management-servicecontrol:v1.4.0" unzip triton-management-service-control\_v1.4.0/tmsctl.zip

TMS Minikube Quickstart Guide 8

2. Set tmsct target. By doing this, you won't need to specify the TMS URL in future commands.

tms\_url=`minikube service tms --url` ./tmsctl target add --force --set-default tms \$tms\_url

- 3. Make lease creation request. With this, TMS will download the model you specify and create a Triton deployment that serves this model. Depending on the kind of model repository you used, the model URI might be different.
	- 1. HTTP Model Repository

./tmsctl lease create -m "name=densenet\_onnx,uri=http://host.minikube.internal:8000/densenet\_on --triton-resources gpu=0

2. NFS Model Repository

./tmsctl lease create -m "name=densenet\_onnx,uri=model://modelrepo/densenet\_onnx" --tritonresources gpu=0

#### **Note**

Depending on your network speed, this command may time out due to minikube setting a low threshold for the time it allows for pulling images. If that occurs, you can pull the images manually with minikube ssh docker image pull for the respective tritonserver and triton-management-sidecar images.

#### 4. Add lease name

By default, TMS assigns a random URL to the created Triton server. To make it easier to address the models from other applications, we can choose a specific name to attach to the lease and use that as part of the URL.

Let's first get the Lease ID of the lease we just created:

```
lease_id=`./tmsctl lease list -z | grep -oP 'lease:\K[^\s]+'`
```
Then use that to add a new name to it:

./tmsctl lease name create test-lease \$lease\_id

Now we can use the url test-lease.default.svc.cluster.local:8001 within the cluster to address this lease. Note that if you installed TMS into a namespace other than default , you should replace that part of the URL with the namespace you are using.

### <span id="page-10-0"></span>**Make a Triton Request**

To simplify the networking, we'll be making the Triton request from within the Kubernetes cluster. So

kubectl run -it --rm triton-client --image=nvcr.io/nvidia/tritonserver:23.03-py3-sdk

/workspace/install/bin/image\_client -m densenet\_onnx -c 3 -s INCEPTION -i grpc /workspace/images/mug.jpg -u test-lease.default.svc.cluster.local:8001

Congrats! You've successfully deployed and served a model with TMS!

## <span id="page-10-1"></span>**Clean-up**

To delete the Triton deployments created by TMS, you can use the lease list command to find all existing leases, and the lease release command to delete them.

tmsctl lease release <lease-id>

To remove TMS you can uninstall with Helm

helm uninstall tms

To tear down your minikube cluster, you can use

minikube stop

© Copyright 2024, NVIDIA.. PDF Generated on 06/05/2024